# **Table of Contents**

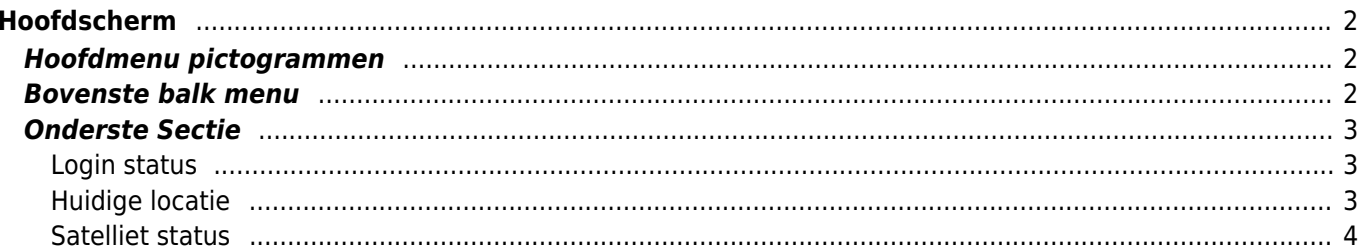

# <span id="page-1-0"></span>**Hoofdscherm**

Deze pagina beschrijft de informatie op en de functies van het c:Geo hoofdscherm.

# <span id="page-1-1"></span>**Hoofdmenu pictogrammen**

#### $\pmb{\times}$

In de volgende tabel worden de hoofdmenu pictogrammen beschreven:

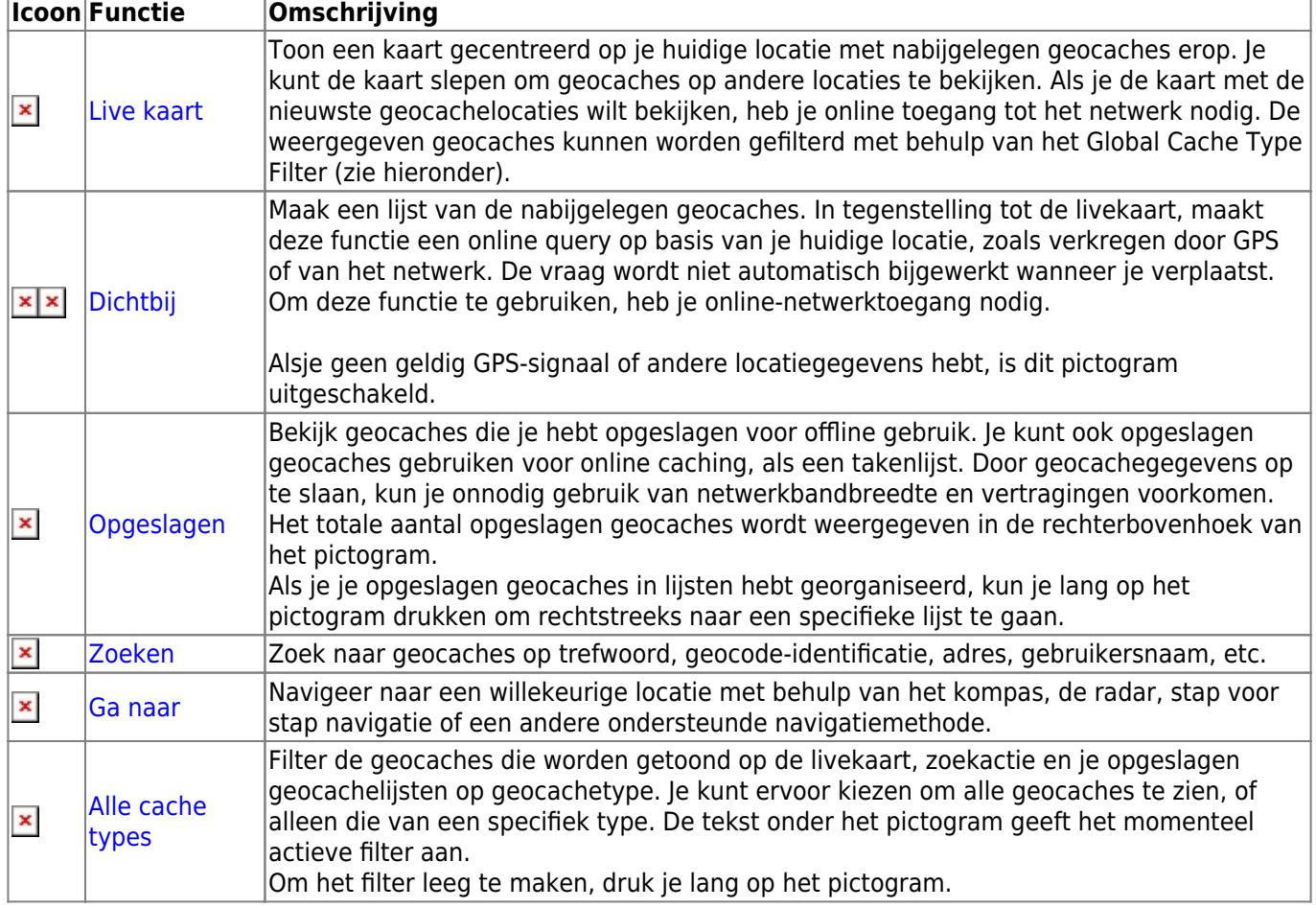

### <span id="page-1-2"></span>**Bovenste balk menu**

Het bovenste gedeelte van het hoofdscherm bevat aanvullende functies die worden weergegeven als een pictogram in de bovenste balk of verborgen achter de knop voor overloopmenu's (knop met drie stippen). De beschikbare functies worden hieronder beschreven.

Het aantal pictogrammen dat je in de bovenste balk ziet, wordt dynamisch bepaald op basis van de apparaat-resolutie en schermoriëntatie. De overige items in de bovenste balk bevinden zich achter de knop van het overloopmenu. \\Als je de naam van een pictogram in de bovenste balk wilt zien, houd je het pictogram lang ingedrukt.

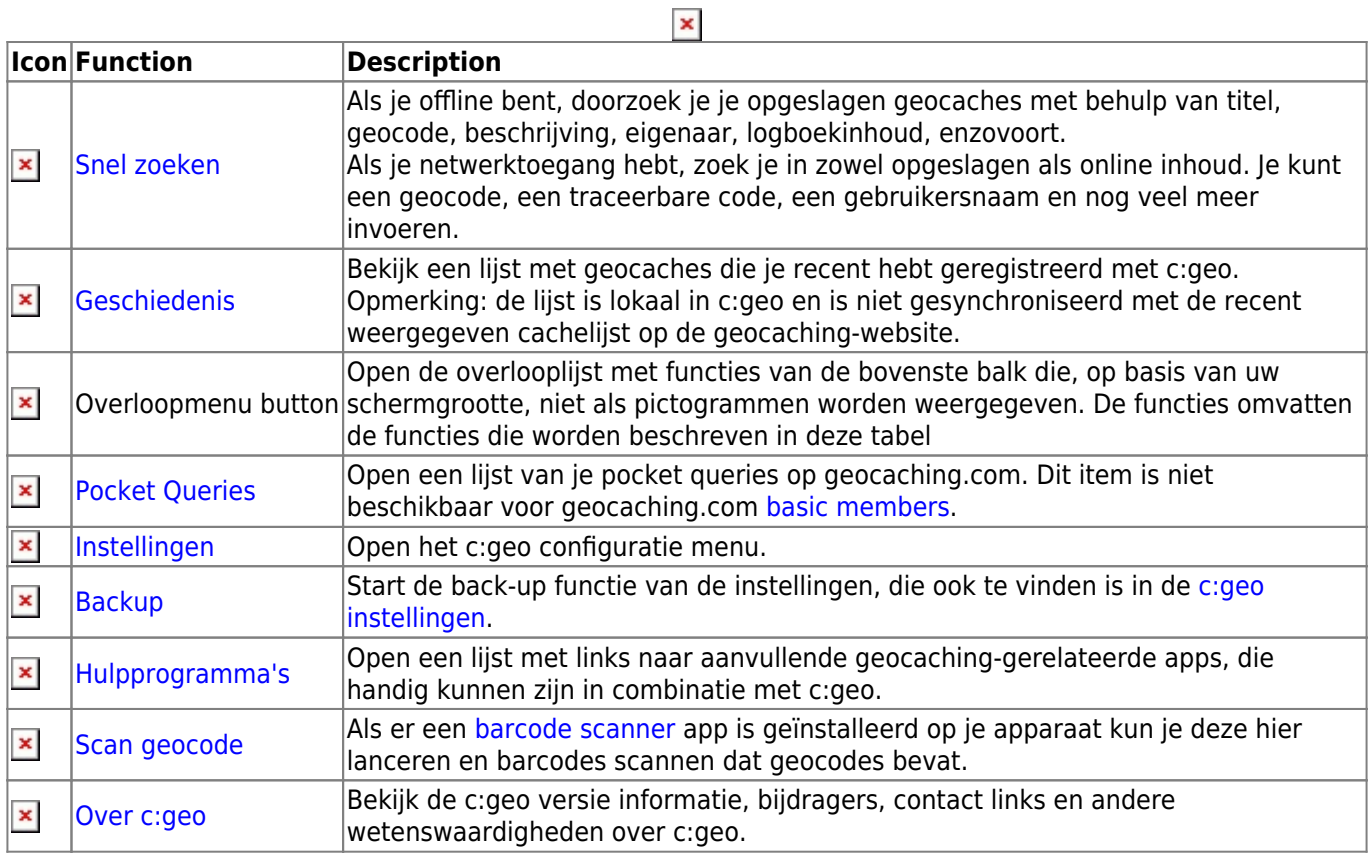

### <span id="page-2-0"></span>**Onderste Sectie**

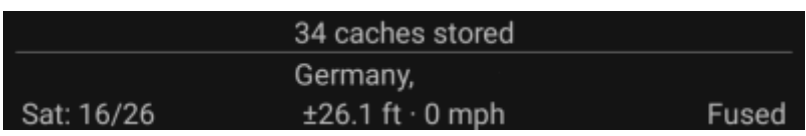

Het onderste gedeelte van het hoofdscherm bevat informatie over je aanmeldingsstatus, je huidige locatie en de status van de satellietontvangst.

#### <span id="page-2-1"></span>**Login status**

In het bovenste gedeelte van de onderste sectie wordt je aanmeldingsstatus weergegeven voor elke [Geocaching service](https://cgeo.droescher.eu/nl/mainmenu/settings#services) die je hebt geconfigureerd en ingeschakeld in de [c:geo-instellingen](https://cgeo.droescher.eu/nl/mainmenu/settings), waarbij elke service op een eigen rij staat.

In het bovenstaande voorbeeld is de gebruiker Mijn gebruikersnaam succesvol aangemeld bij geocaching.com ( GC ) en opencaching.de ( OC.DE ). Het cijfer dat na de gebruikersnaam wordt getoond, is het huidige aantal vondsten van de gebruiker op het betreffende geocachingplatform.

#### <span id="page-2-2"></span>**Huidige locatie**

Onder de login status-informatie staat je huidige locatie. Het wordt weergegeven als coördinaten of als de instelling [Adres weergeven](https://cgeo.droescher.eu/nl/mainmenu/settings#appearance) is ingeschakeld, als land en stad / regio. \\In het bovenstaande voorbeeld bevindt de gebruiker zich in VS, New York

#### <span id="page-3-0"></span>**Satelliet status**

De onderste rij in dit gedeelte toont je de huidige status van de satellietontvangst. Als voorbeeld gebruikt de onderstaande tabel de informatie uit de bovenstaande afbeelding:

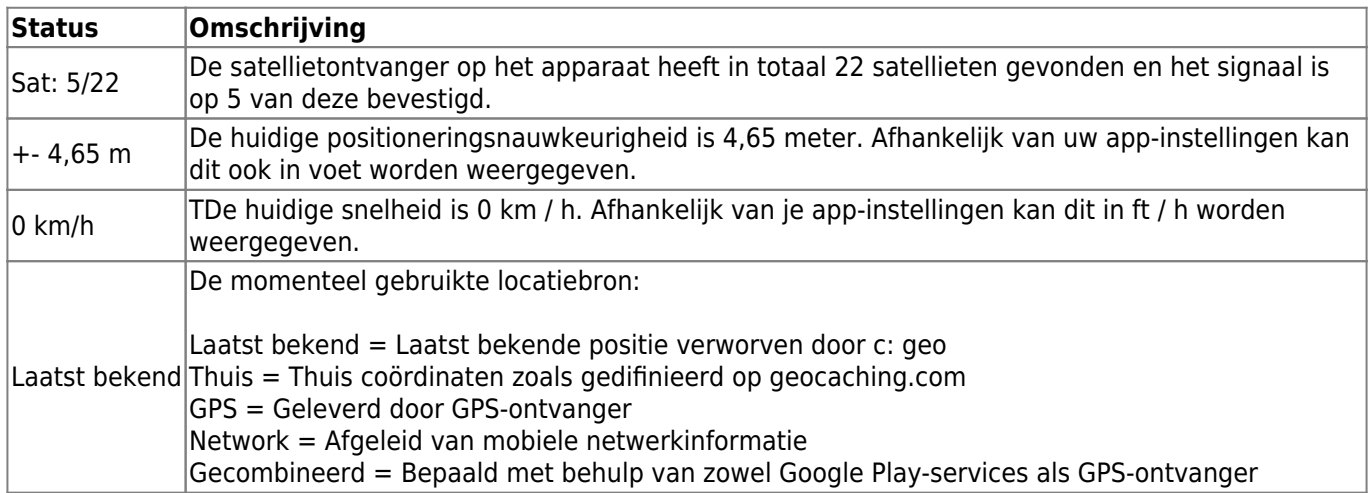